# Mobile Application Development SQLite database

Waterford Institute of Technology

October 11, 2016

<span id="page-0-0"></span>John Fitzgerald

### **SQLite**

Relational Database Management System (DBMS)

- Tenth most widely used (DB-Engines)
- Users include
	- Adobe
	- Airbus
	- Apple
	- Bosch (car multimedia systems)

#### **SQLite** Suitable Uses

- Mobile apps
- Embedded devices
- Internet of Things (IoT)
- Websites
- Data analysis (using sqlite3 commandline shell)
- Demos & testing in enterprise environments
- Education & training

#### **SQLite Create**

```
20.600MvRentSOLite
                                                                 ADD RESIDENCE
public void addResidence(Residence residence)
{
 SQLiteDatabase db = this.getWritebleDatabase();ContentValues values = new ContentValues();
  values.put(PRIMARY_KEY, residence.id.toString());
  values.put(GEOLOCATION, residence.geolocation);
    Insert record
 db.insert(TABLE_RESIDENCES, null, values);
 db.close();
}
                                                                         \circ◁
                                                                                 \Box
```

```
SQLite
Read
                                                                                           90.600MyRentSQLite
   public Residence selectResidence(UUID resId) {
                                                                         ADD RESIDENCE
       Residence residence;
                                                                                    SELECT RESIDENCE
       SQLiteDatabase db = this.getReadableDatabase();Cursor cursor = null;
       try {
         residence = new Residence();...
       } finally {
         cursor.close();
       }
       return residence;
     }
                                                                          ◁
                                                                                  \circ\Box
```
#### **SQLite** Delete

```
<sup>35</sup> 1 8:23
                                                                                     MyRentSQLite
                                                                                      ADD RESIDENCE
                                                                                                    SELECT RESIDENCE
public void deleteResidence(Residence residence) {
  SQLiteDatabase db = this.getWritebleDatabase();DELETE RESIDENCE
  try {
     db.delete("tableResidences", "id" + "=?", new
     String\left[\frac{r}{\text{residence}}.\text{id}.\text{toString}() + \text{""}\right]} catch (Exception e) {
      Log.d(TAG, "delete residence failure: "+e.getMessage
             () : }
   }
                                                                                                 \circ\triangle\Box
```
#### **SQLite** Read (all records)

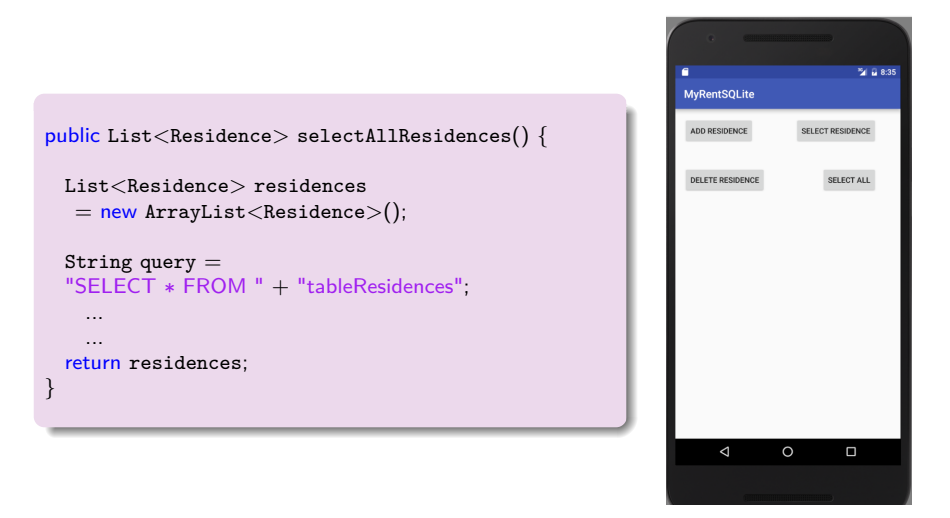

#### **SQLite** Delete (all records)

```
M 28:55
                                                                                 MyRentSOLite
                                                                                  ADD RESIDENCE
                                                                                                SELECT RESIDENCE
public void deleteAllResidences() {
  SQLiteDatabase db = this.getWritebleDatabase();DELETE RESIDENCE
                                                                                                   SELECT ALL
  try {
     db.execSQL("delete from tableResidences");
                                                                                  DELETE ALL
  } catch (Exception e) {
     Log.d(TAG, "delete residences failure: "+e.getMessage
           ();
   }
}
                                                                                             \circ\Box\triangleleft
```
## **SQLite**

#### Update (single record - preserve primary key)

```
public void updateResidence(Residence residence) {
 SQLiteDatabase db = this.getWritebleDatabase();try {
   ContentValues values = new ContentValues():
   values.put(GEOLOCATION, residence.geolocation);
    ...
   values.put(PHOTO, residence.photo);
   db.update("tableResidences", ...);
  } catch (Exception e) {
   Log.d(TAG, "update residences failure: " + e.
         getMessage());
  }
}
```
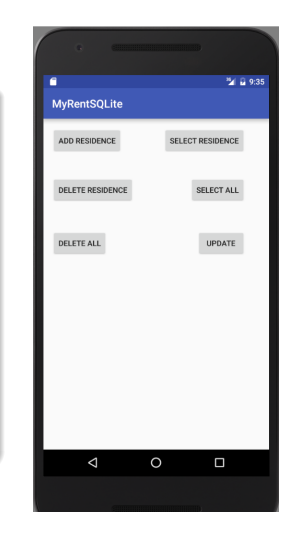

## Android Debug Bridge (ADB)

Examine tables using commandline tools

#### ADB Shell Commands

// Launch the adb shell adb shell

// Change into data folder cd data/data/

// List the databases ls databases

// Change into database folder cd sqlite.myrentsqlite

// Run sqlite3 to access tables sqlite3 residences.db

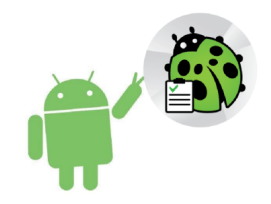

1. SQLite Documentation <https://www.sqlite.org/docs.html> [Accessed 2016-10-10]

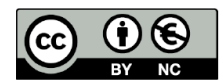

Except where otherwise noted, this content is licensed under a Creative Commons Attribution-NonCommercial 3.0 License.

For more information, please see http:// creativecommons.org/licenses/by-nc/3.0/

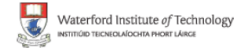

<span id="page-11-0"></span>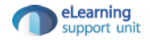